# Incubatiedagen zomer-herfst 2019

90

**1500 m** ik Eindhoven

**Borgerhout** 

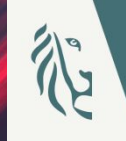

**Ring Antwerpen** 

#### **Agenda**

- 1. Waarom verkeersborden inventariseren?
- **2.**
- **3.**
- 4. Inventarisatie en controle van verkeersborden
- **5.**
- **6.**
- **7.**
- **8.**

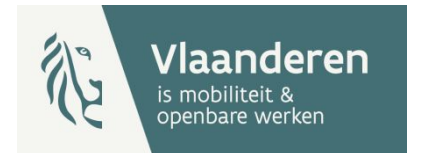

## Waarom verkeersborden inventariseren?

#### Algemeen:

- Authentieke databron
- Afgeleide data
	- Snelheidsregimes
	- Maar ook: bebouwde kom, zone 30, fietsstraten, tonnagebeperkingen,...
- Open data
	- Doorstroming naar kaartenmakers en Geopunt
	- Projecten duurzame mobiliteit, zelfrijdende wagens,...

#### Extra interessant voor lokale besturen:

- Overzicht van aanwezige signalisatie
	- Aantallen, ruimtelijke verdeling,...
- **Maken van plannen** 
	- Bijvoorbeeld voor uitvoerders, voor inplannen zone,...

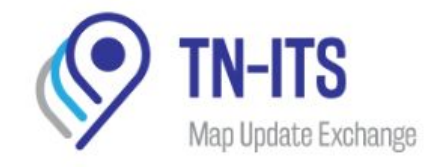

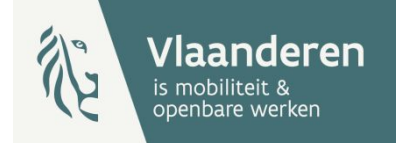

#### **Project Snelheid. Vlaanderen**

Snelheidsalgoritme - documentatie in opmaak

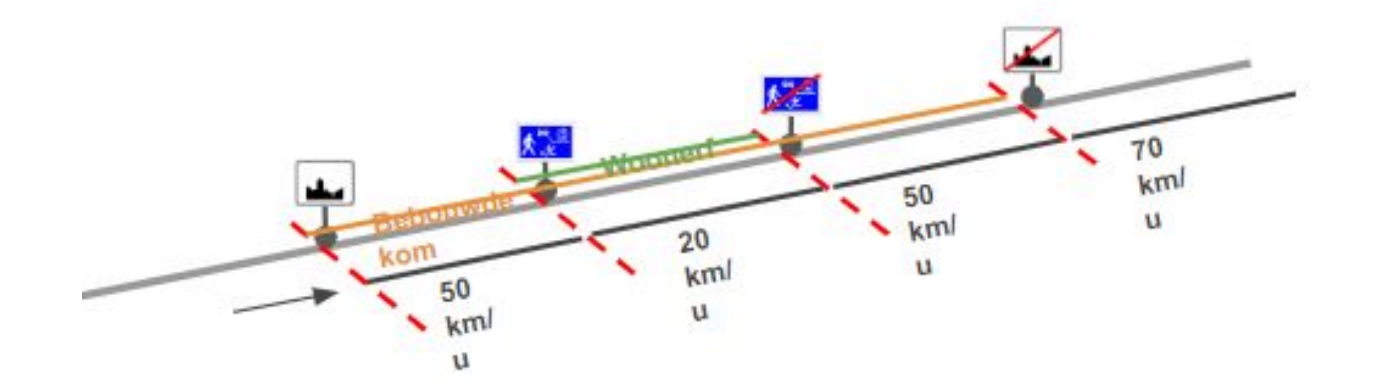

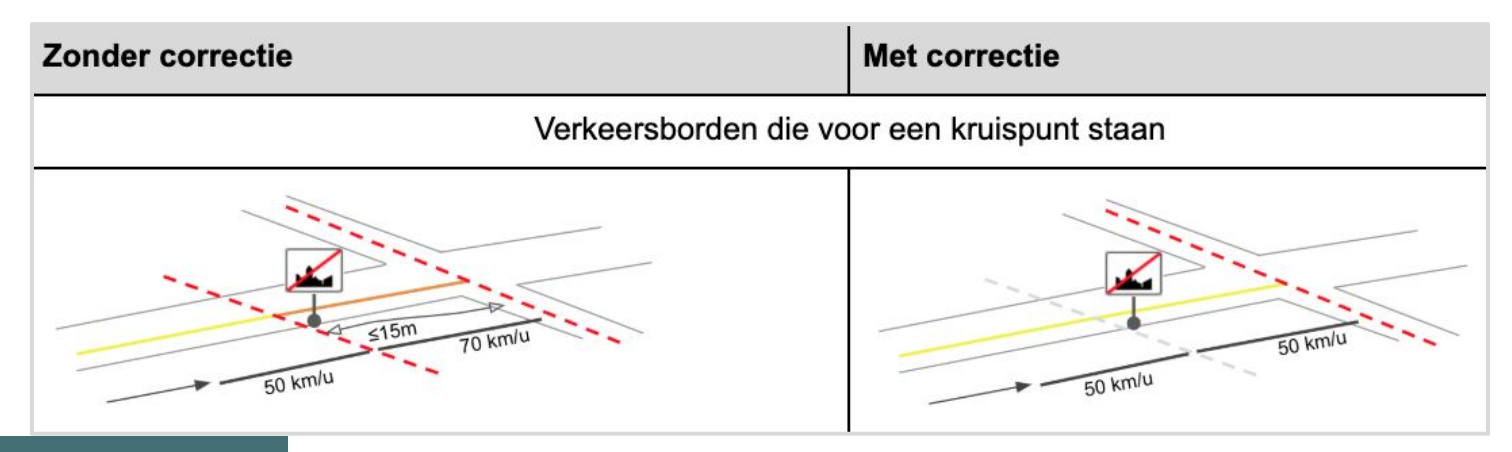

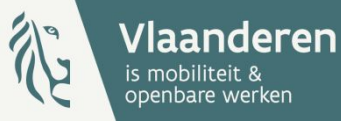

#### **Project Snelheid. Vlaanderen**

#### Afgeleide snelheidsregimes

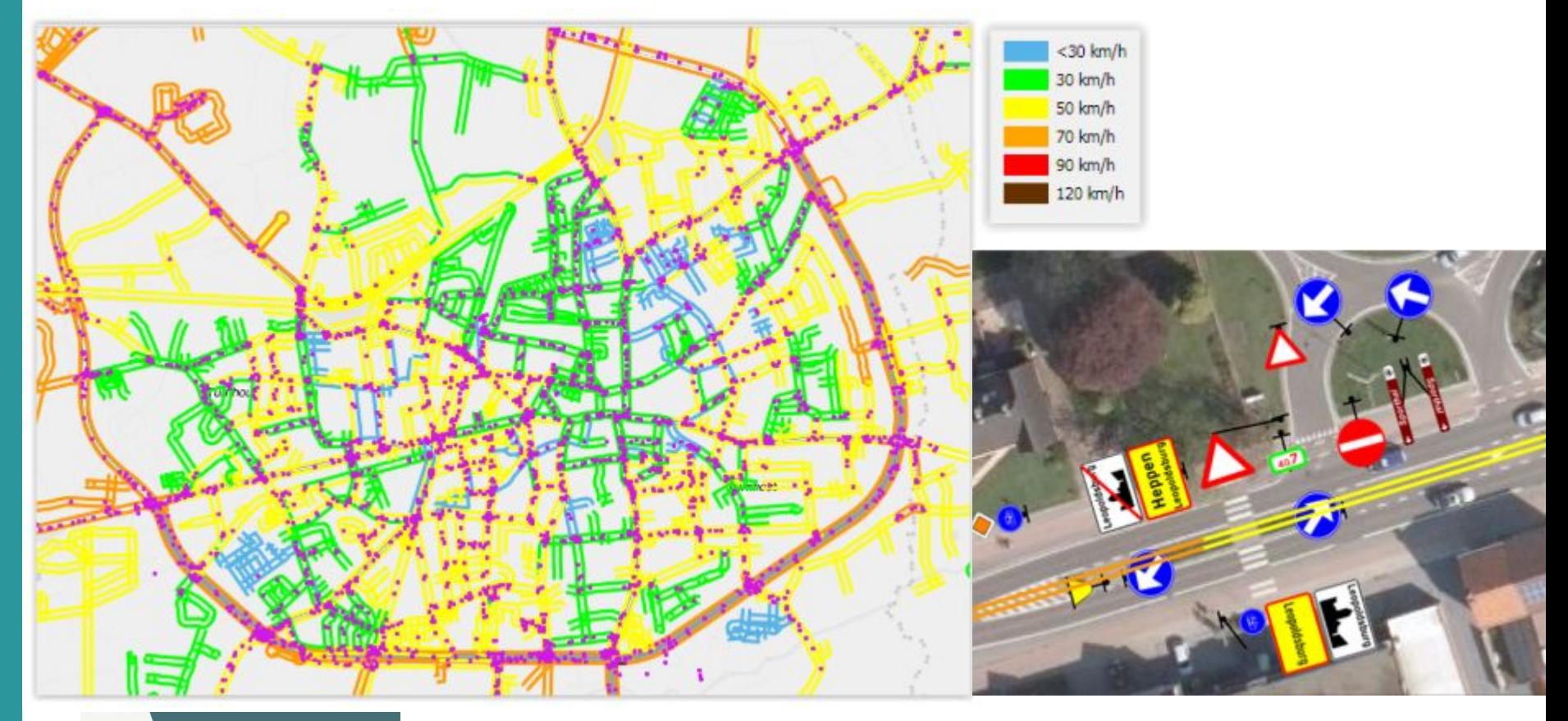

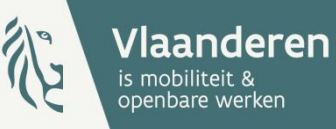

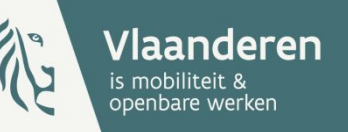

#### **Voorbeeld gemeente Moorslede**

"De doorstroming van aanpassingen aan snelheidsborden naar de kaartenmakers gebeurt wel degelijk vlot. We hebben recent een aantal wijzigingen gedaan aan zone 50-borden in de toepassing. Een paar dagen later kwam ik voorbij de locatie met de auto en mijn gps had deze veranderingen reeds opgepikt!"

#### Evolutie Verkeersborden. Vlaanderen

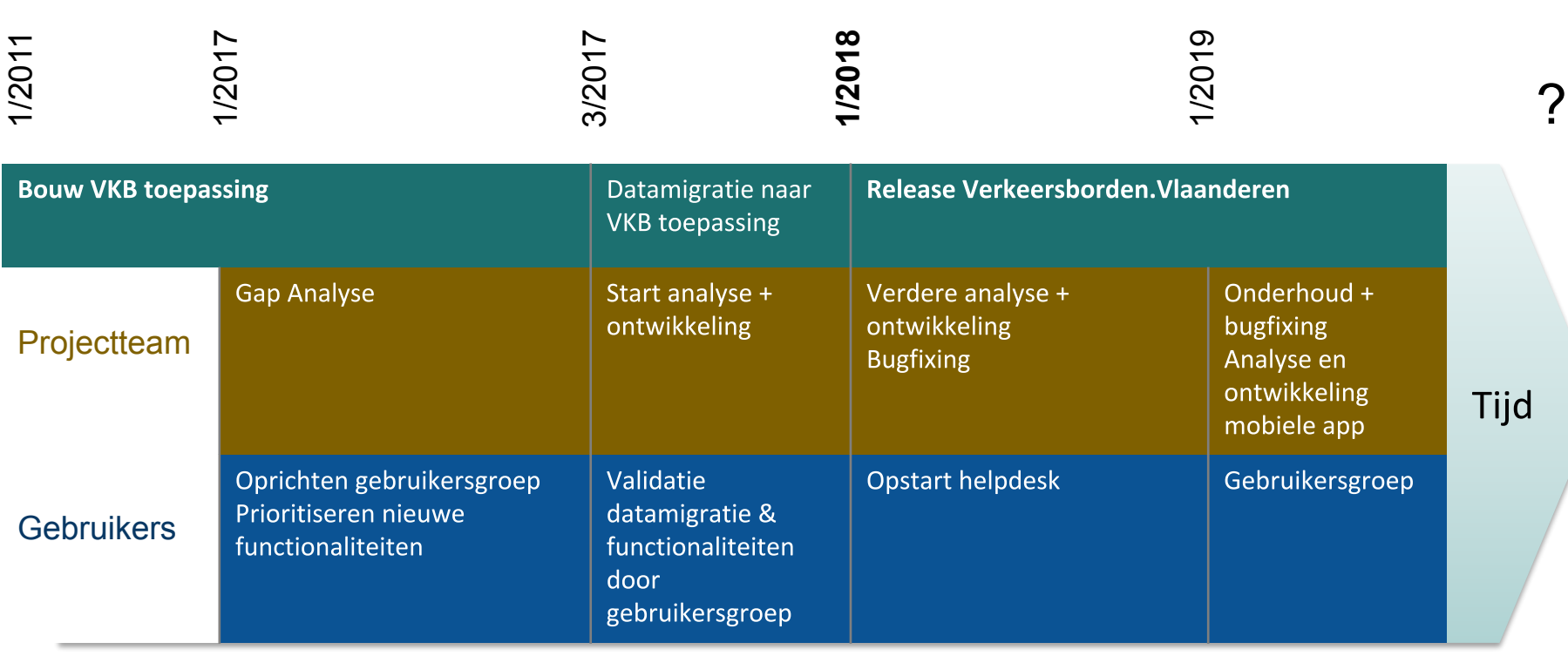

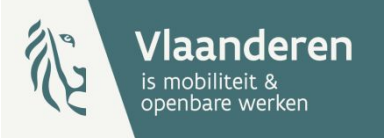

## Evolutie Verkeersborden. Vlaanderen

Doel = authentieke databron voor alle verkeersborden in Vlaanderen

#### **Beheer?**

- In de toepassing Verkeersborden. Vlaanderen
- Extern, met een sync via de XML import (bv. SIMaD)
- to be
	- integratie met IRG (**LBLOD project**)
	- integratie met GIPOD 2.0 (signalisatieplannen)??  $\overline{\phantom{0}}$

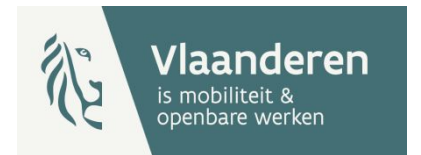

#### **Gebruik van de toepassing**

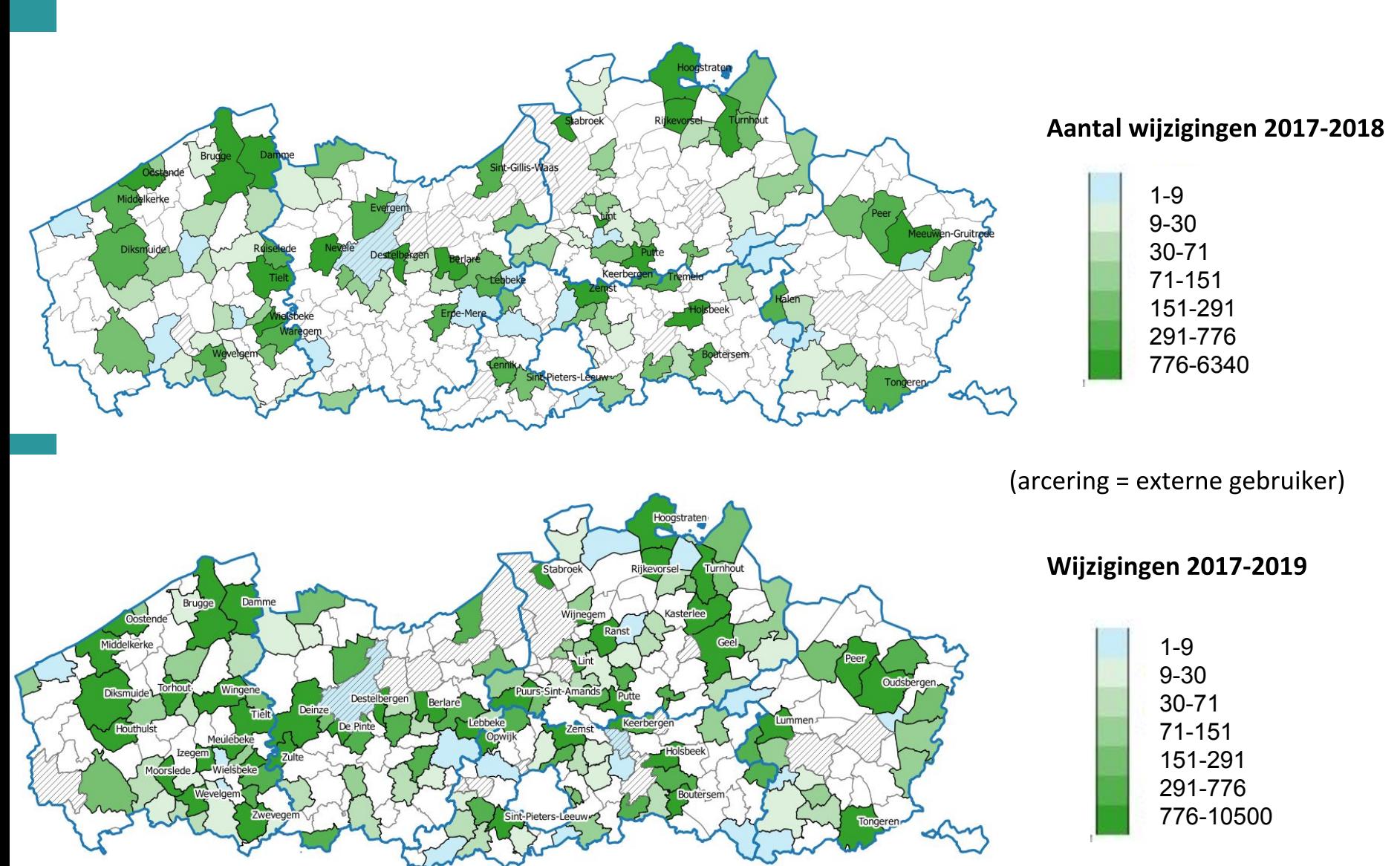

#### Inventarisatie/controle verkeersborden

- **1.** Registreren veranderingen op terrein
- **2.**Aanpassingen in toepassing Verkeersborden. Vlaanderen

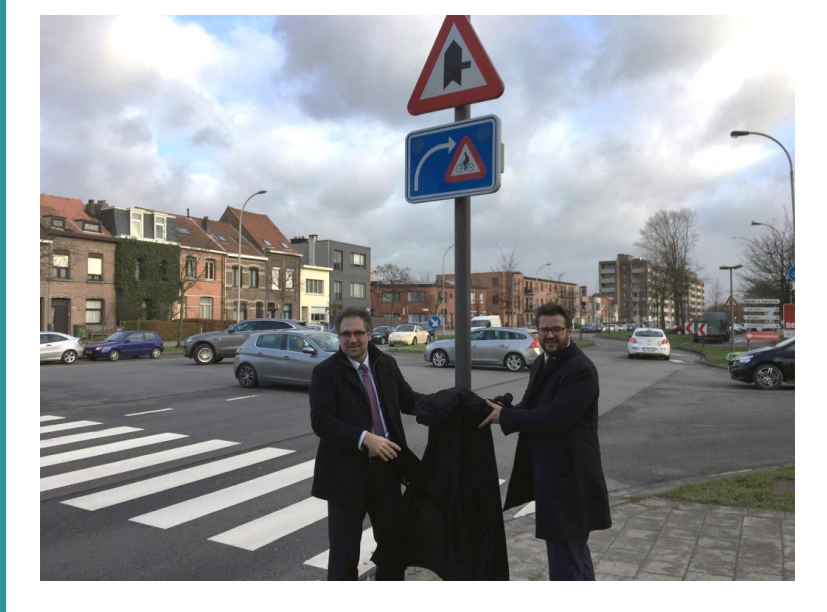

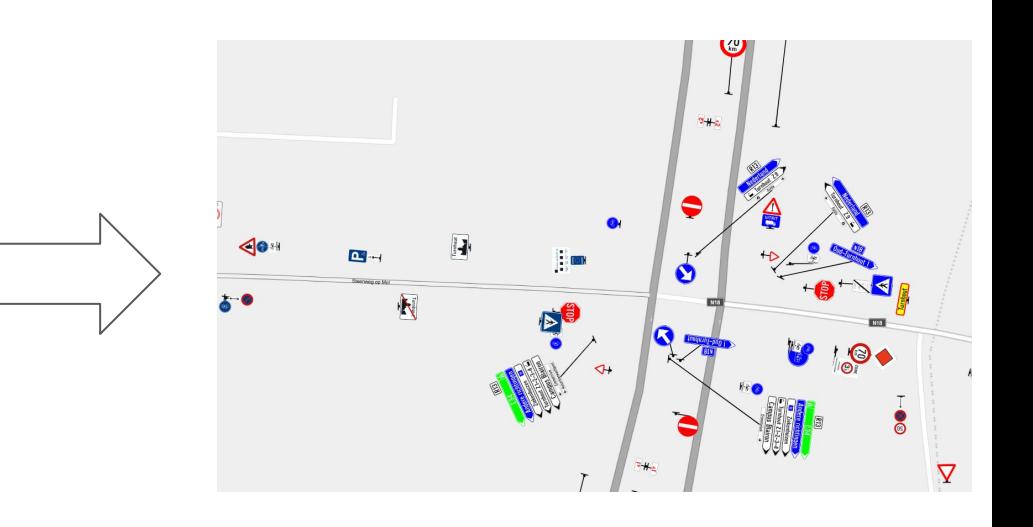

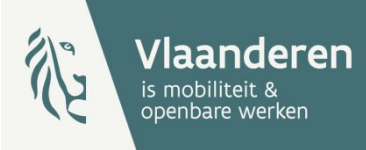

### Van start gaan met inventarisatie/controle

#### Afhankelijk van:

- Inventaris om van te starten?
- Proces bij 1 dienst of meerdere diensten?
- Inzetten terreinmedewerkers/jobstudenten?
- Enkel actuele toestand of ook geplande?
- **Beschikbaarheid GIS data?**
- **Beschikbare informatie?**

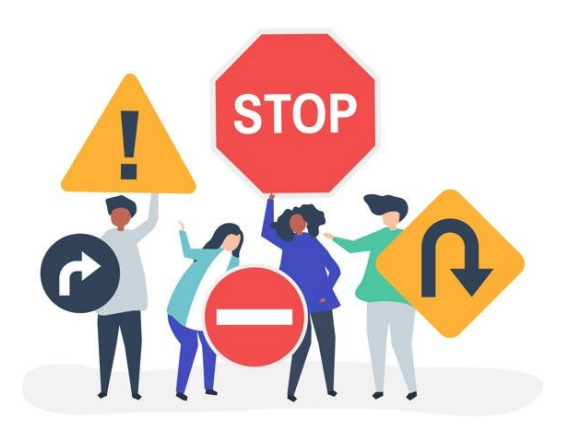

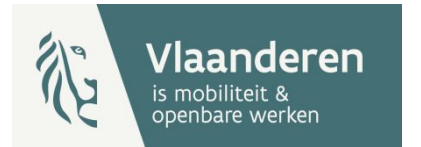

## **Beschikbare informatie**

- 1. AVR (reglementering borden)
- Werkbonnen plaatsing/wijziging verkeersborden  $2.$
- $3<sub>-</sub>$ Foto's?
- 4. Andere processen
	- **Nazicht plaatsing borden**  $\overline{\phantom{m}}$
	- Meldingen defecte borden
- 5.
	- aantakken op deze processen

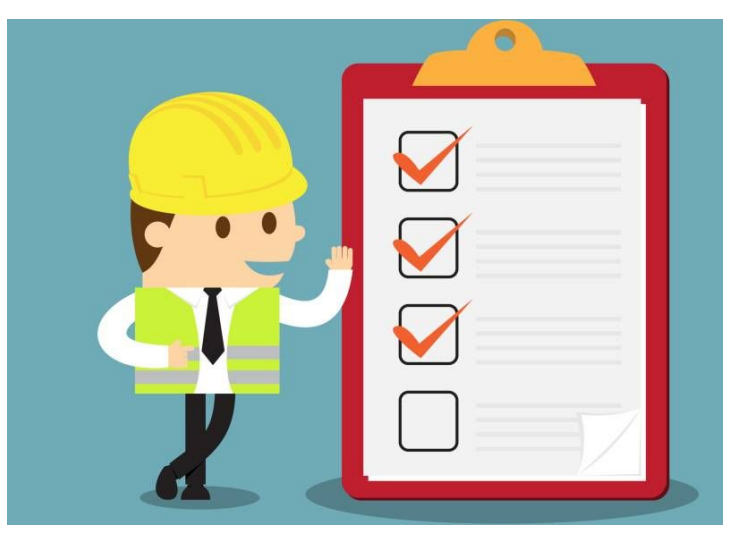

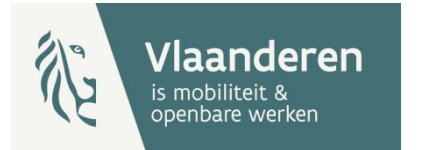

#### **Voorbeeld stad Turnhout**

- **•** Wanneer?
	- op het moment dat er aanvullende reglementen op de gemeenteraad komen
- **•** Hoe vaak?
	- 1x per maand
	- Per aanvullend reglement een halfuurtje
	- In een gemiddelde maand: 2 uurtjes werk
- **•** Wie?
	- 2 personen van de mobiliteits dienst
	- eventueel uitbreiding naar technische dienst (met mobiele app)
- **•** Pluspunten
	- beschikbaar kaartmateriaal voor bij het gemeenteraadsbesluit voor de – raadsleden, de technische verkeersploeg en eventuele communicatie
	- gebruikt bij dagelijks werk by signalisatievergunningen, omleidingsplannen, –bezwaren tegen verkeersovertredingen, ...

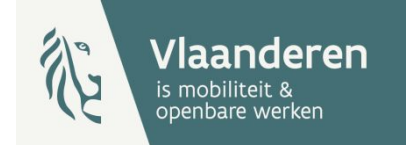

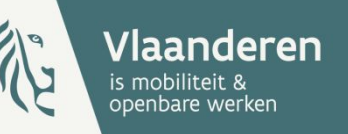

#### **Voorbeeld stad Turnhout**

"De bijhouding in de toepassing Verkeersborden. Vlaanderen is dus geen extra werk. De toepassing is dus voor ons zeker een programma dat onze werkbelasting verlaagt en zeker niet verhoogt. We moeten immers niet voor alles de straat op."

#### Van start gaan met de toepassing

- Snelstarthandleiding: https://verkeersborden.vlaanderen/snelstarthandleiding.pdf
- Toepassing:

https://apps.mow.vlaanderen.be/verkeersborden

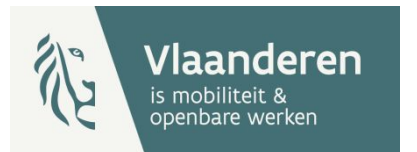

#### **Van start gaan met de toepassing**

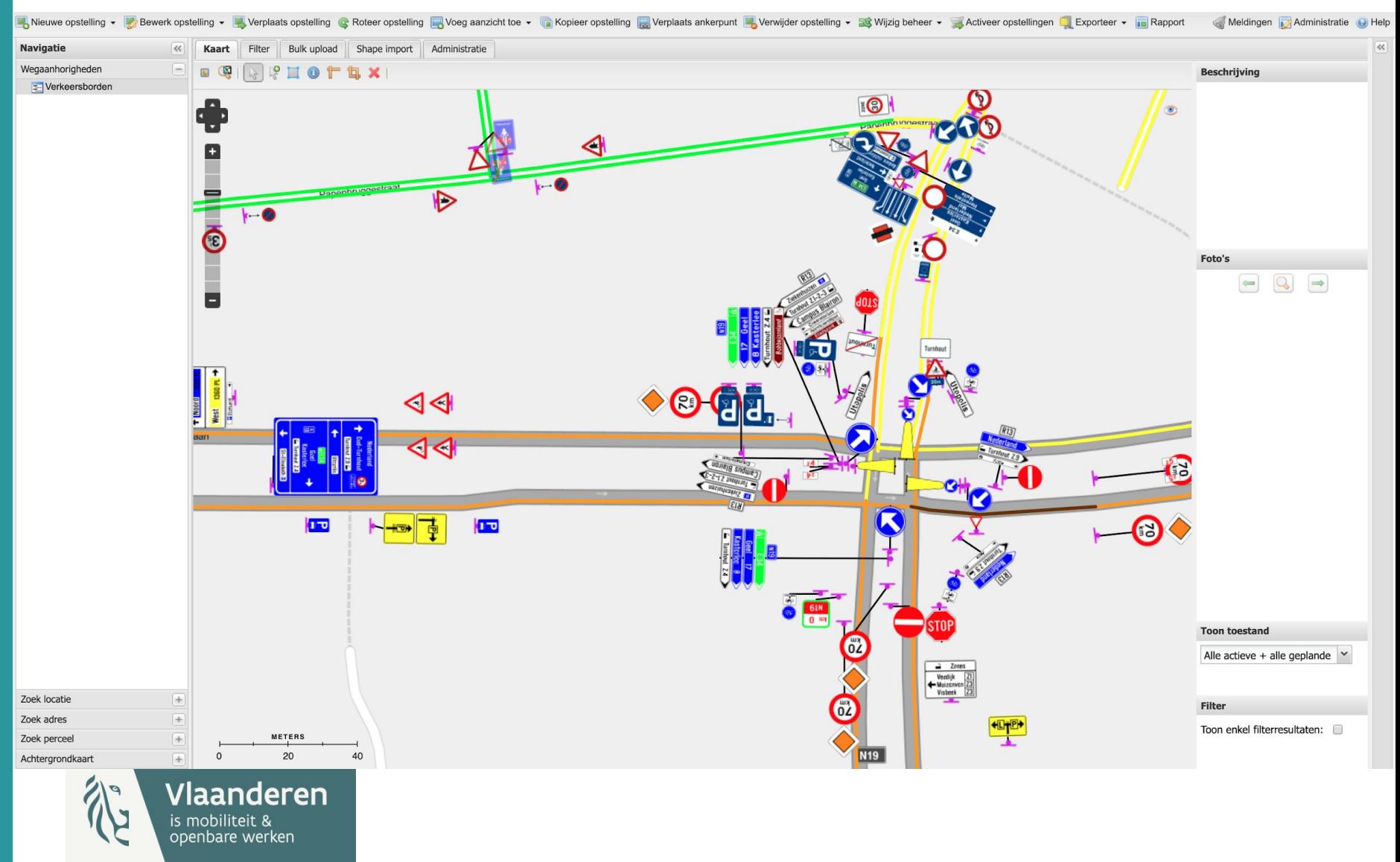

#### Cases

- **Case 1: Toevoegen van een nieuw bord**  $\bullet$
- **Case 2: Opladen GIS-bestand**  $\bullet$
- **Case 3: Exporteren van data**  $\bullet$
- **••••** • Case 4: Bord niet aanwezig in bibliotheek

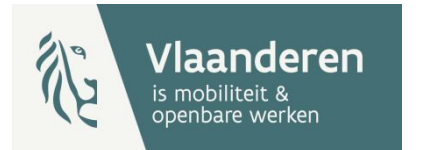

#### Case 5: verkeersborden controleren op terrein

Zonder mobiele app

- Papier
- GIS apps: ArcGIS online, Q field, Trimble Terraflex ...
- GIS software voor gebruik open data
- Google maps en locatie onthouden bij foto's op smartphone

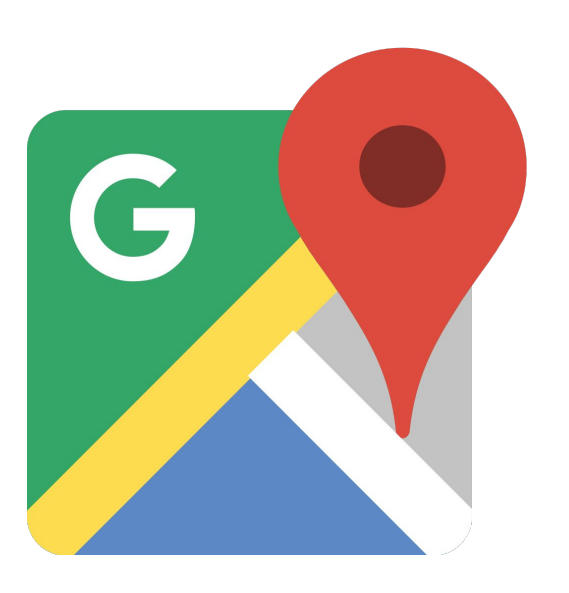

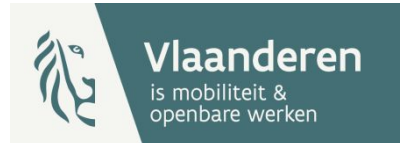

#### **Case 5: Voorbeeld**

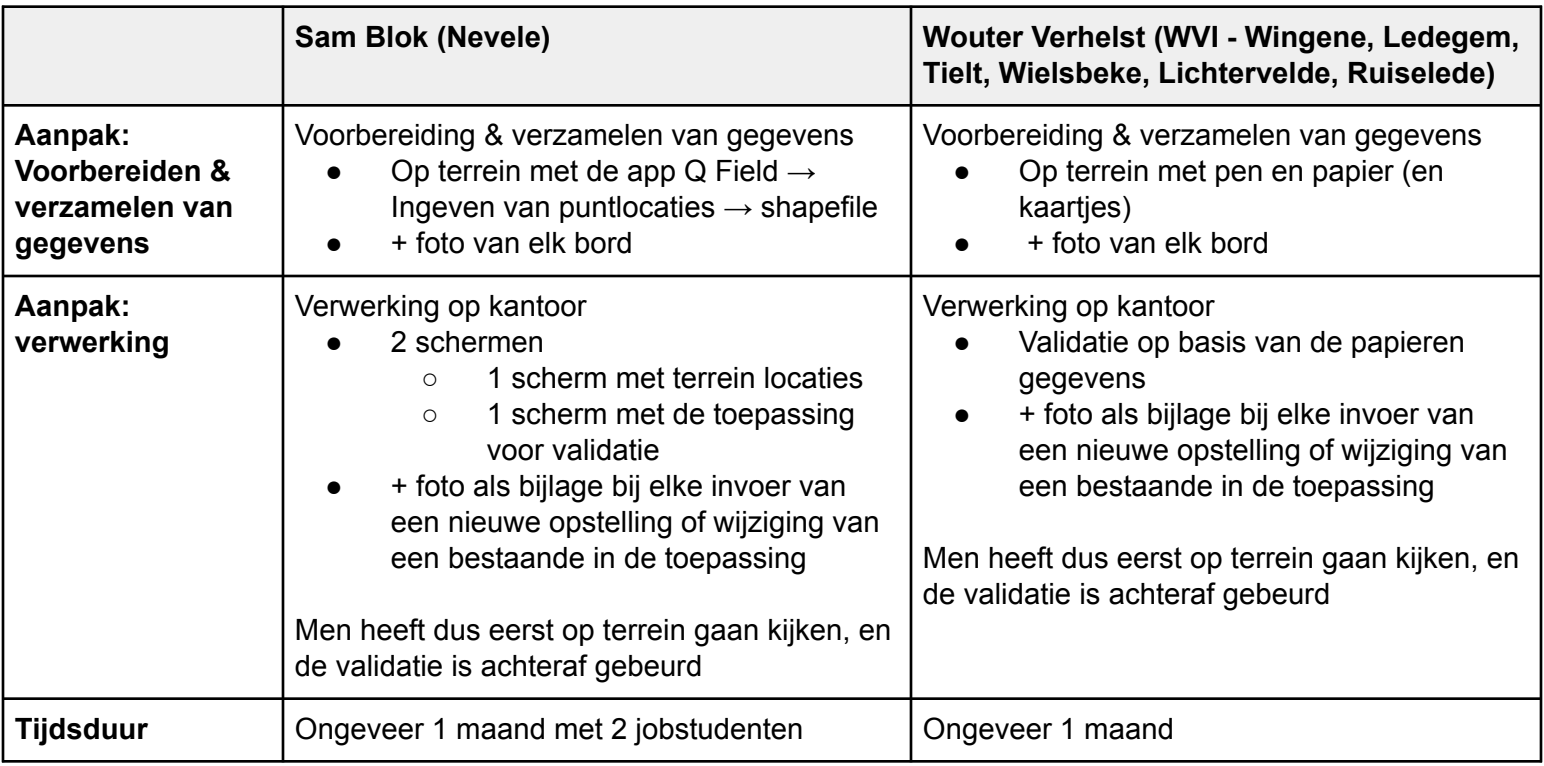

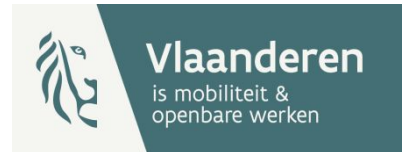

## Demo mobiele app

**Demo** 

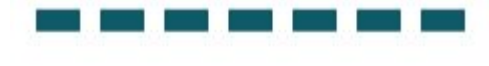

# **MOVIN**

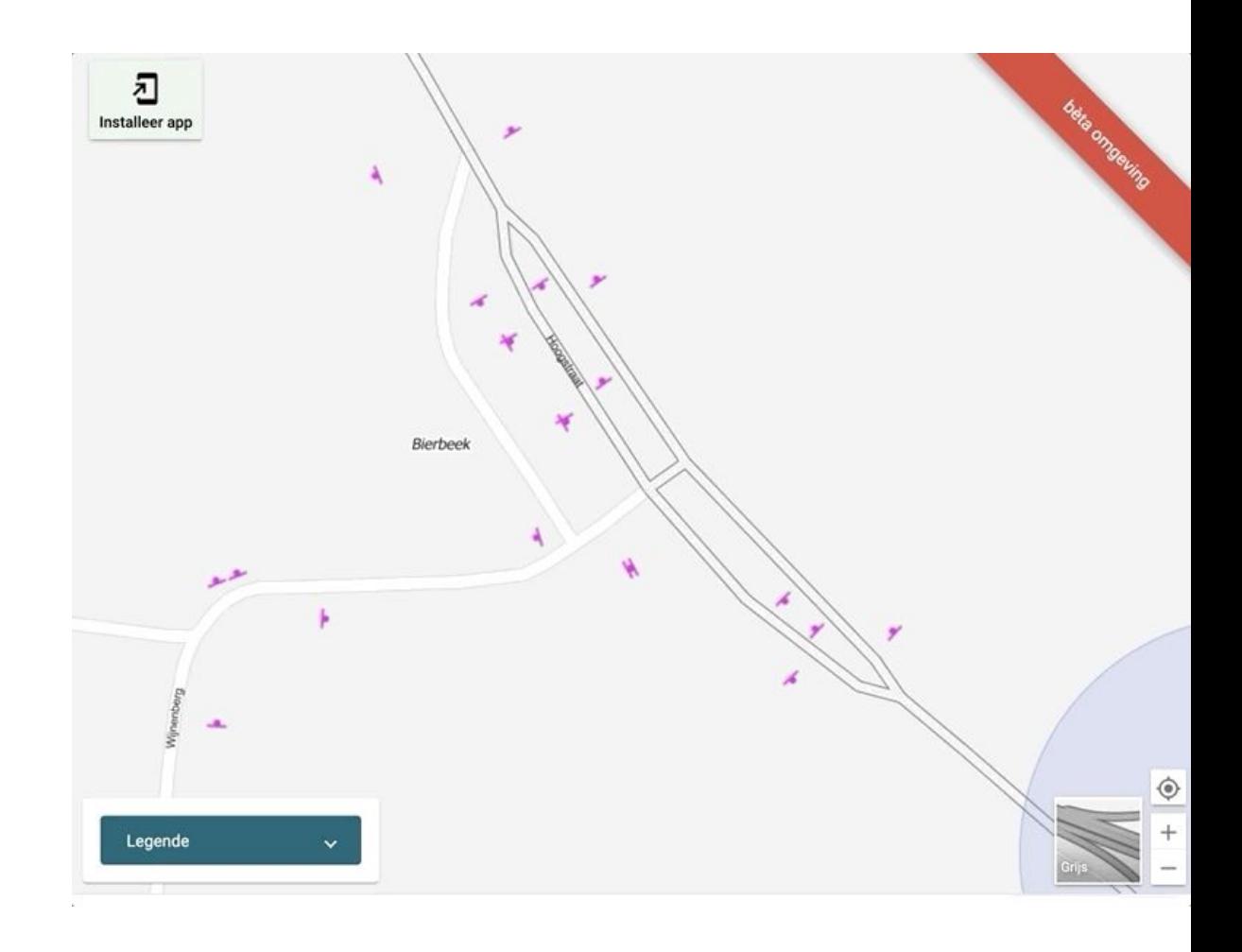

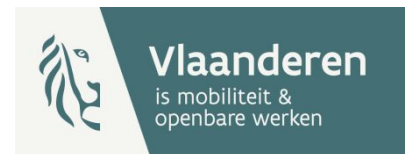

## Case 6: Tijdelijke omleidingen maken

**[Demo](https://apps-dev.mow.vlaanderen.be/verkeersborden)** 

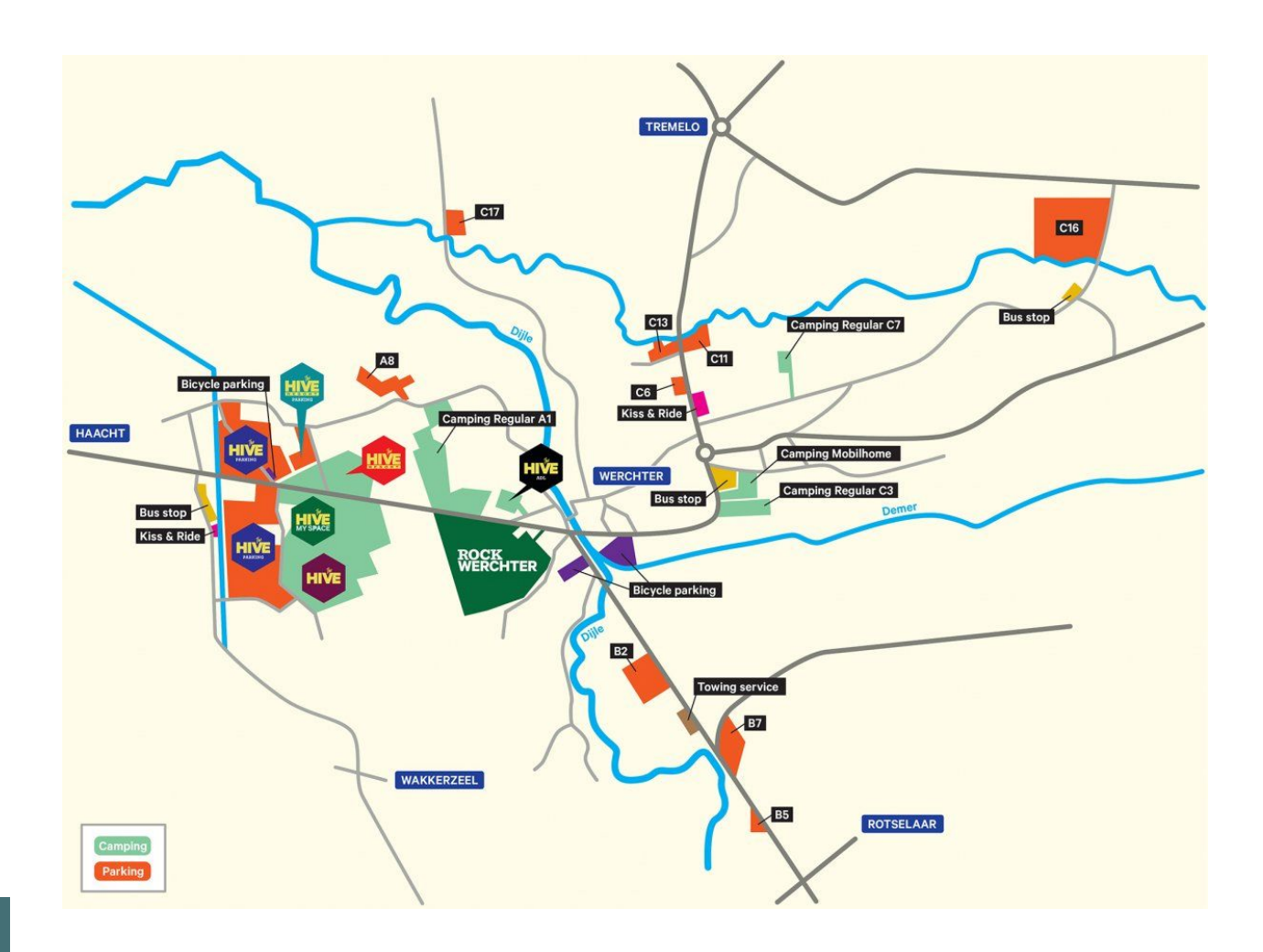

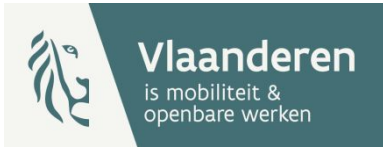

### **Ondersteuning**

## Helpdesk op donderdag (9-16u)

- Bereikbaar via telefoon: 02 553 21 72
- Bereikbaar via mail: verkeersborden@vlaanderen.be
- Website

verkeersborden.vlaanderen.be

• Demofilmpjes

https://verkeersborden.vlaanderen/handleiding.php

• Handleiding

https://verkeersborden.vlaanderen/handleiding.php

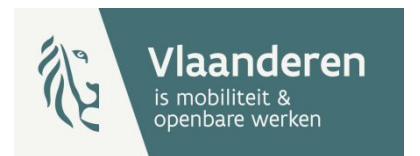

## **Follow up**

- Hoe gaan we verder?
- Nuttig?
- Vragen of opmerkingen?

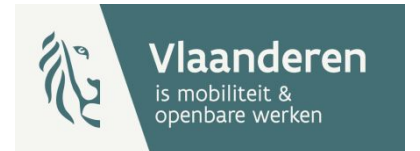

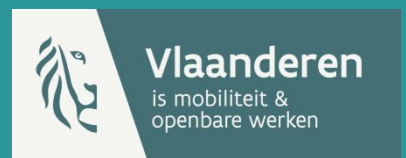

# **Bedankt** gastgemeente!

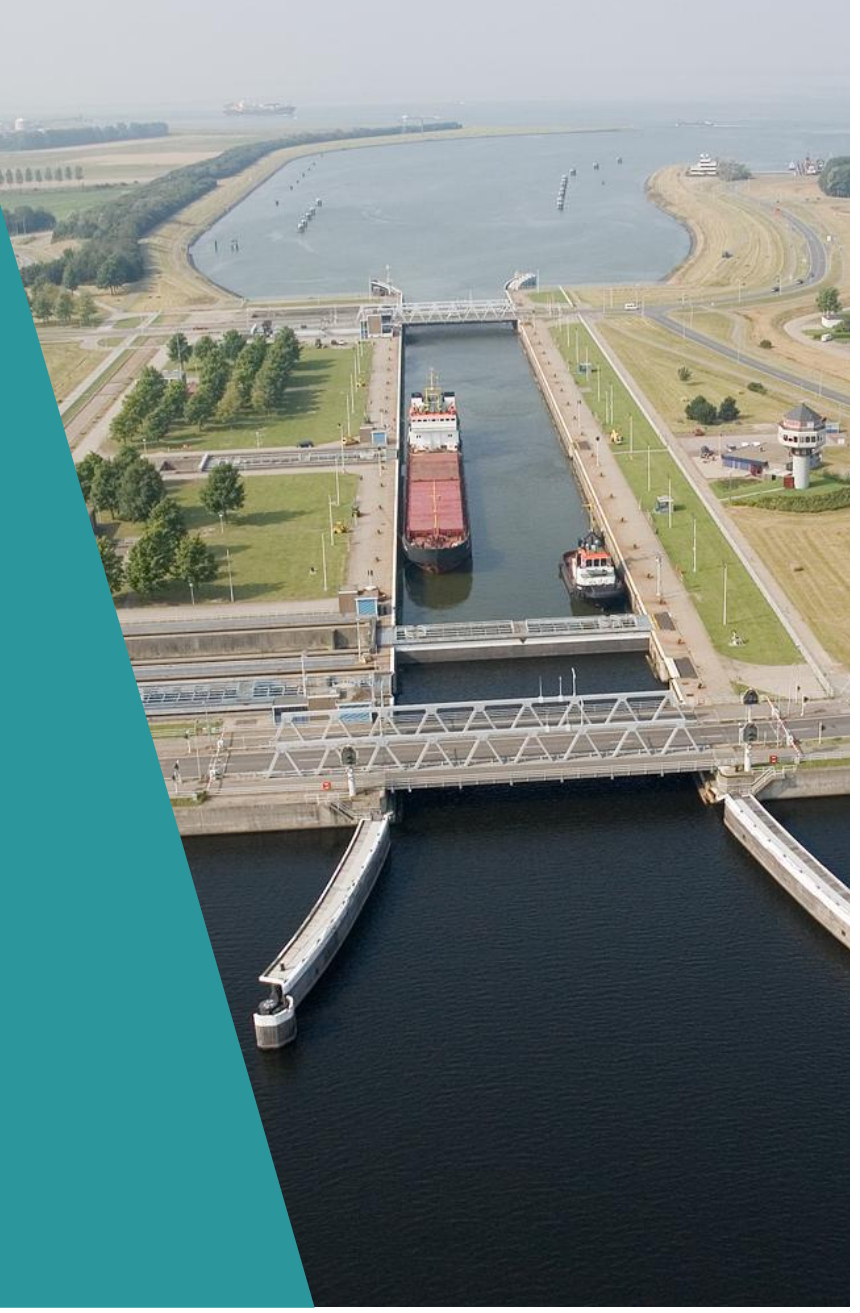

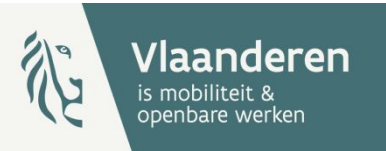

# Zelf aan de slag

aan de hand van meegebrachte documentatie